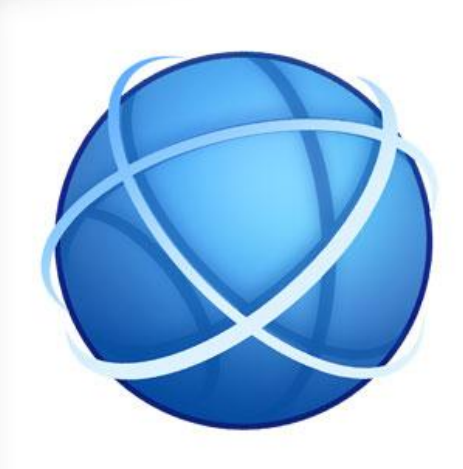

# **OJS DAN REPOSITORI**

**Perpustakaan Universitas Katolik Musi Charitas Palembang, 2017**

fppt.com

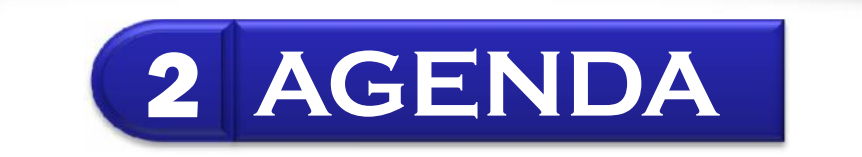

### *Open Journal Systems* UKMC (ojs.ukmc.ac.id)  $1 |$  spcn soomar sysiems of  $\frac{1}{2}$

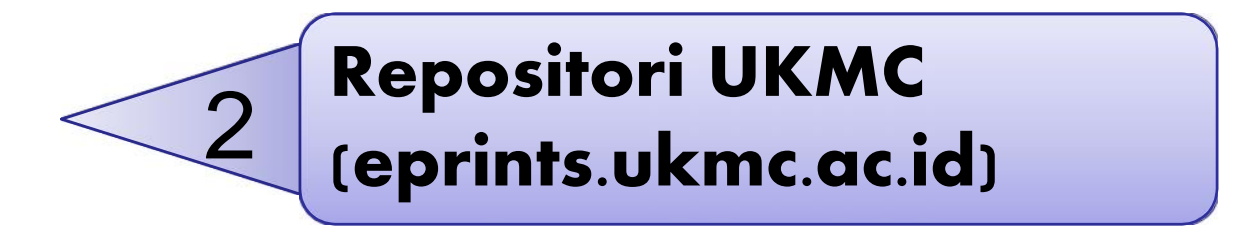

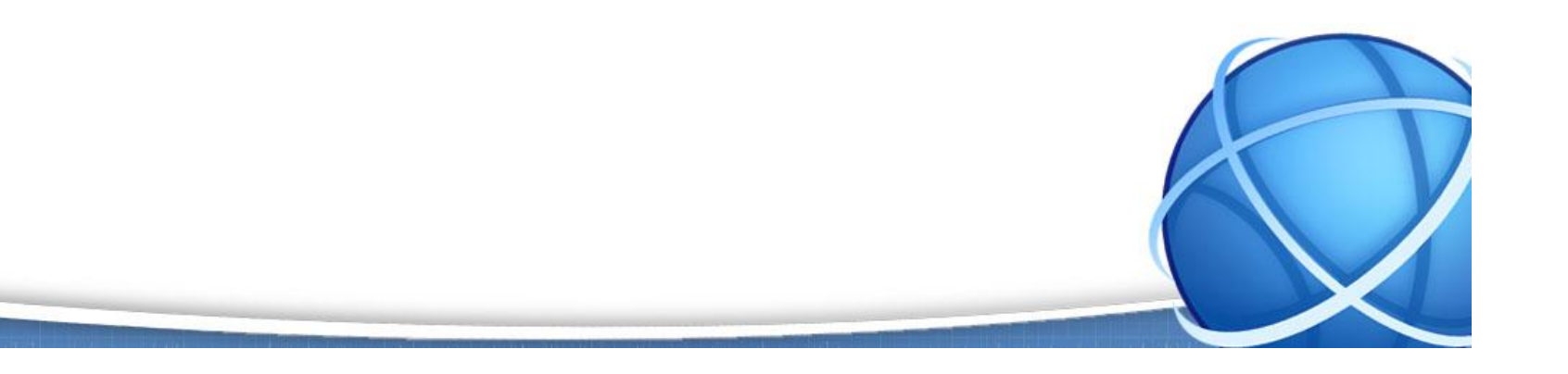

fppt.com

# 3 **MENGAPA JURNAL** *ONLINE***?**

Surat Edaran Dikti Nomor 2050 Tentang Kebijakan Unggah Karya Ilmiah dan Jurnal; Dirjen Dikti tidak akan menilai karya ilmiah yang dipublikasi di jurnal jika artikel dan identitas jurnal tidak bisa ditelusuri secara *online*.

Permendiknas No. 22 tahun 2011 Tentang Terbitan Berkala Ilmiah yang diterbitkan dalam bentuk Tercetak dan/atau Elektronik.

Surat Edaran Dikti Nomor 1223/E/T/2012 Tentang Kewajiban Penerbitan Berkala Ilmiah Secara *Online* (nomor 1).

Surat Edaran Dikti Nomor 1864/E4/2015 Tentang PAK Dosen, No. 2 Karya Ilmiah Jurnal harus dapat ditelusuri Secara *Online*.

Surat Edaran Dikti Nomor 193/SE/2015 - Mulai 01 April 2016 hanya menerima dan memproses terbitan secara elektronik; Untuk kemudahan e-jurnal harus dikelola menggunakan **OJS** atau **aplikasi jurnal elektronik** lainnya.

Menghindari Plagiat – Kepmendiknas No. 17 Tahun 2010 Tentang Pencegahan dan Penanggulangan Plagiat di Perguruan Tinggi.

# 4 *OPEN JOURNAL SYSTEMS*

*Platform* pengelolaan jurnal ilmiah secara *online.*

*Open Journal*

*Systems*

(OJS)?

Mulai dari: *Manuscript*/artikel dikirim oleh penulis - proses *reviewing* - *tracking* – *manuscript* diterima - diterbitkan dalam sebuah jurnal.

Isi: Jurnal diterbitkan oleh UKMC (9 Jurnal) – **Jurnal Keuangan & Bisnis (Aktif).**

Sejak 03 Oktober 2016 http://ojs.ukmc.ac.id \*\* Sebaiknya *Open Access*

## **5 JURNAL UKMC**

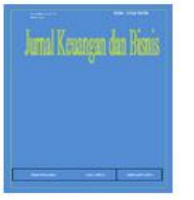

#### **Aktif** Jurnal Keuangan dan Bisnis

Jurnal Keuangan Dan Bisnis (JKB) diterbitkan oleh STIE Musi Palembang secara berkala dua kali setahun yaitu buklan Maret dan Oktober.

Tujuan penerbitan adalah untuk menyebarluaskan hasil hasil penelitian kepada para akademisi dan praktisi yang tertarik pada bidang keuangan dan bisnis.

Lingkup isi artikel yang dimuat dalam JKB ini adalah bidang ekonomi, manajemen dan akuntansi.

#### View Journal Current Issue

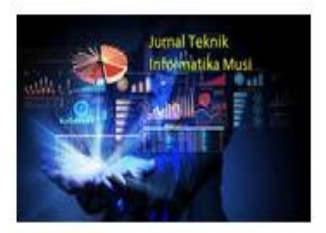

Jurnal Teknik Informatika Musi Jurnal Teknik Informatika Musi View Journal Current Issue

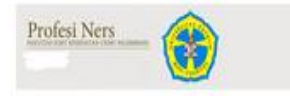

#### **Iournal of Health**

jurnal fikes musi charitas

View Journal Current Issue

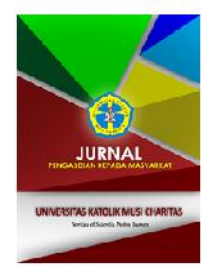

#### Jurnal Pengabdian Masyarakat

jurnal Pengabdian Masyarakat merupakan kumpulan karya pengabdian dari para dosen yang ada di UKMC Palembang.

View Journal Current Issue

#### **JURNAL ILMIAH** PGSD<br>UNIVERSITAS KATOLIK MUSI CHARITAS

#### **Iurnal PGSD Musi**

**Jurnal PGSD Musi** 

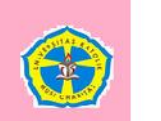

Jurnal PGSD Musl Charltas terbit setlap 2 kall dalam setahun di bulan Februari dan Agustus.

View Journal Current Issue

#### **Iurnal PBI Musl**

**Jurnal PBI Musi** 

View Journal Current Issue

#### **Jurnal Musi Arsitektur**

Jurnal Musl Arsitektur adalah Jurnal Arsitektur Musl Charitas, yang diterbitkan dau kali setahun setiap minggu ke-tiga bulan Maret dan Oktober

View Journal Current Issue

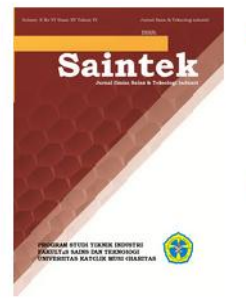

#### SAINTEK: Jurnal Sains dan Teknologi Industri

Saintek adalah Jurnal yang berisikan tentang Sains dan Teknologi Industri diterbitkan oleh Program studi Teknik Industri Fakultas Sains dan Teknologi, Universitas Musi Charitas. Diterbitkan 2 kali pertahun setiap bulan juli dan desember.

View Journal Current Issue

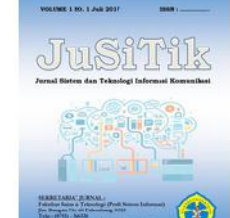

#### JuSiTik : Jurnal Sistem dan Teknologi Informasi Komunikasi

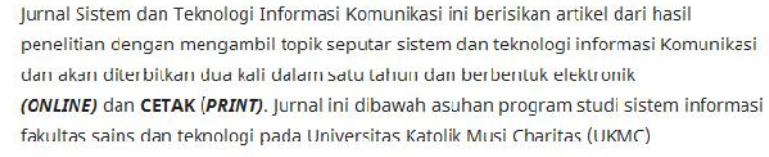

#### View Journal Current Issue

# 6 **PENGELOLAAN OJS UKMC**

*Journal Manager***:** Mengatur jurnal sesuai kebutuhan

**Editor:** Proses *editorial*, membuat volume & nomor terbitan, 

memilih *reviewer*, mengatur publikasi jurnal & penerbitan. memilih*reviewer*

*Author*: Mengirimkan naskah (*submission*), Mengetahui

proses *editorial* dari naskah yang dikirimkan.

*Reviewer***:** Mereview artikel yang telah diterima.

# 7 **REPOSITORI UKMC**

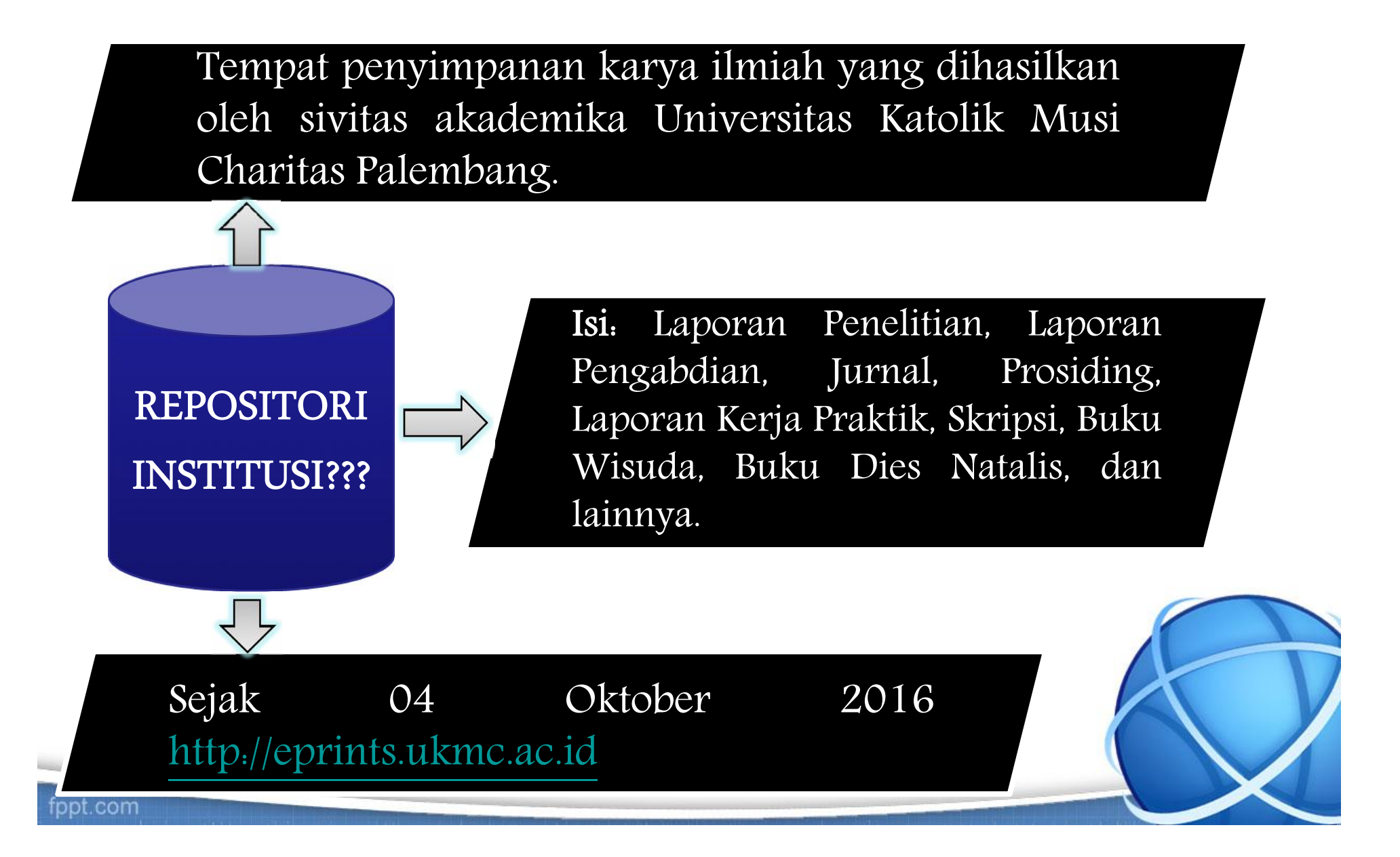

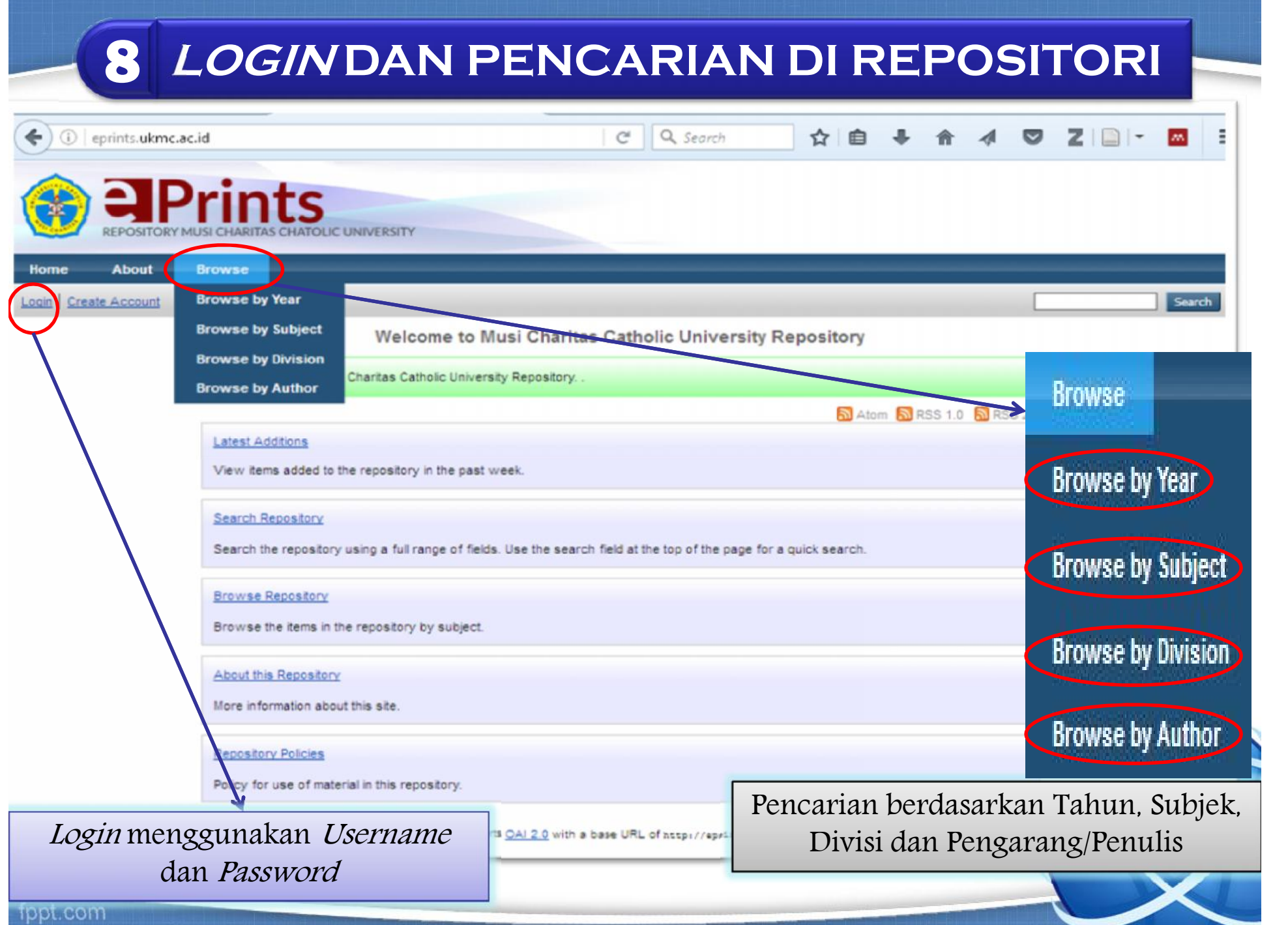

#### 9 PENCARIAN BERDASARKAN DIVISI

# Browse by Division and Year

• University Structure (119)

**Total Koleksi** 

- $O$  BOOK $(2)$
- o Community Service Report (2)
	- English Education Study Program Community Service Report (1)
	- . Management Study Program Community Service Report (1)
- o Journal Publications (28)
- o Library (11)
- o Local Content UKMC (5)
	- Dies Natalis Book UKMC (2)
	- Graduation Book UKMC (3)
- o Proceedings (21)
	- Accounting Study Program Proceedings (1)
	- Elementry School Teacher Education Study Program Proceedings (3)
	- · English Education Study Program Proceedings (2)
	- Faculty of Science and Technology Proceedings (4)
	- Industrial Engineering Study Program Proceedings (3)
	- Informatrics Study Program Proceedings (8)

o Report on Practical Work (25)

- Architecture Engineering Study Program Report on Practical Work (3)
- Industrial Engineering Study Program Report on Practical Work (3)
- Information Systems Study Program Report on Practical Work (3)
- Informatrics Study Program Report on Practical Work (16)
- o Research Report (17)
	- Accounting Study Program Research Report (1)
	- Elementry School Teacher Education Study Program Research Report (3)
	- English Education Study Program Research Report (2)
	- Industrial Engineering Study Program Research Report (3)
	- · Management Study Program Research Report (6)
	- Medical Laboratory Technology of Diploma Research Report (1)
- o Teaching Resources (1)
- $o$  Theses S1 $(7)$ 
	- Architecture Engineering Study Program Theses (2)
	- Industrial Engineering Study Program Theses (2)
	- Information Systems Study Program Theses (1)
	- Informatrics Study Program Theses (2)

### 10 **PROSEDUR UNGGAH MANDIRI REPOSITORI UKMC**

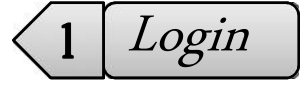

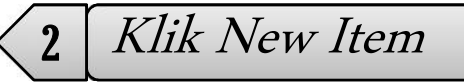

Pilih *Tipe Item, Monograph* untuk laporan penelitian/pengabdian, Artikel untuk Jurnal, *Conference/Workshop Item* untuk Prosiding pilih *Next* untuk tahap selanjutnya. **3** Conference/Workshop Item untuk Prosiding pilih Next untuk tahap selanjutnya.

Pilih Browse untuk memasukkan file yang akan diunggah selanjutnya pilih Next.

Isi kelengkapan file (**Bintang Kuning Wajib diisi**). Pilih Divisi sesuai dengan tipe artikel prodi masing-masing. Untuk abstrak juga diisi sedangkan kata kunci **5** diisikan pada *uncontrolled keywords* kemudian pilih *Next* untuk selanjutnya.

**6** Tambahkan jenis subjek sesuai judul penelitian atau prodi dan selanjutnya pilih *Next*.

Pilih *Deposit Item Now* untuk menyelesaikan unggah mandiri dan tunggu verifikasi dari Editor, kemudian *logout* untuk keluar dari Repositori. 7 |<br>verifikasi dari Editor, kemudian *logout* untuk keluar dari Repositori.

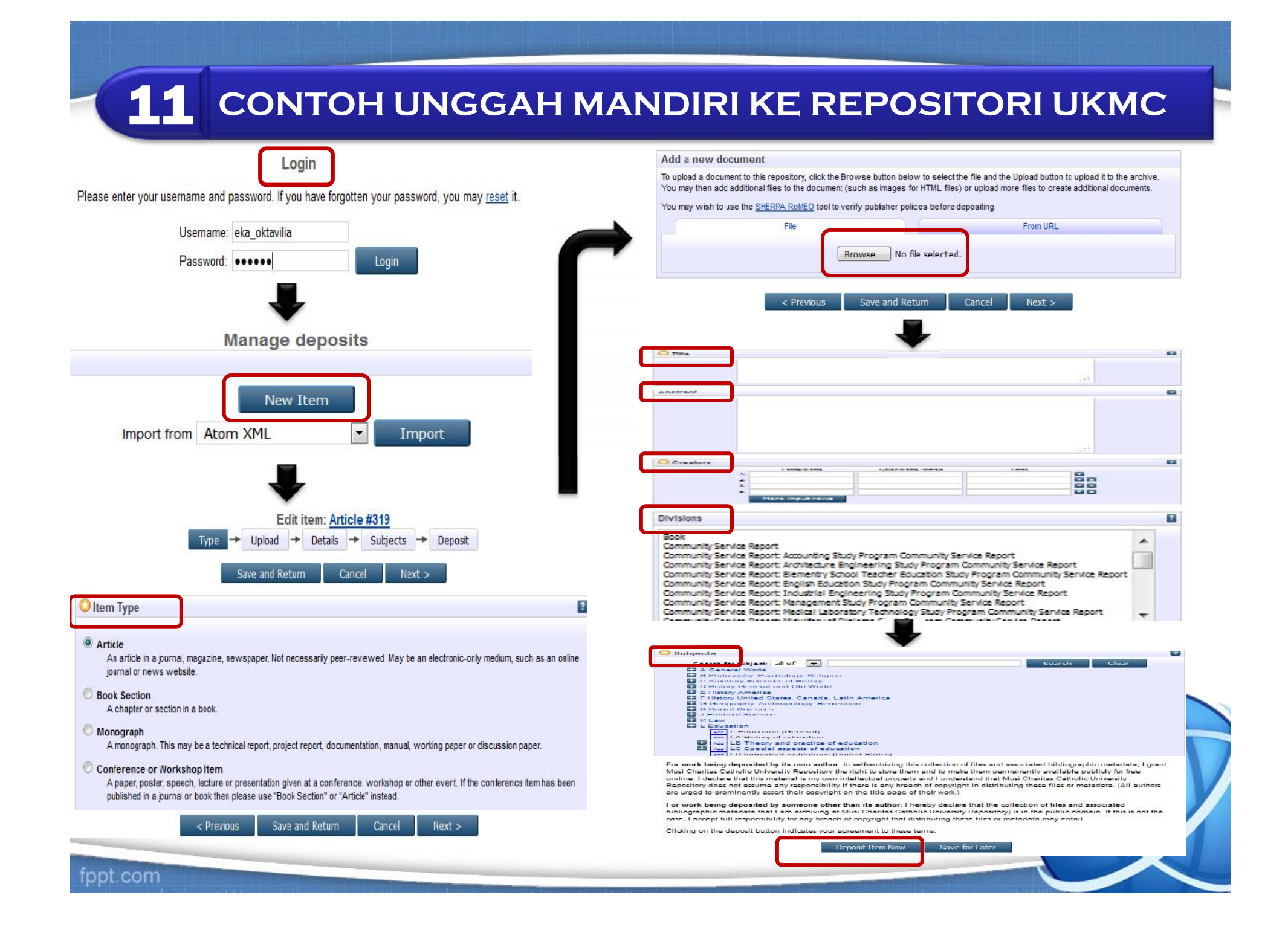

# 12 **REFERENSI**

- 1. https://sites.google.com/site/panduanopenjournalsystem/ho me
- 2. https://eprints.ukmc.ac.id/
- 3. https:// ojs.ukmc.ac.id/
- 4. http://simlitabmas.dikti.go.id/fileUpload/pengumuman/Sur at-Edaran-Dirjen-Dikti.pdf http://simlitabmas.dikti.go.id/fileUpload/pengumuman/Sur<br>at-Edaran-Dirjen-Dikti.pdf<br>https://luk.staff.ugm.ac.id/atur/Permen17-2010.pdf<br>https://luk.staff.ugm.ac.id/atur/SEDirjen2050-E-T-<br>2011UnggahKaryaIlmiah.pdf<br>http://luk
- 5. https://luk.staff.ugm.ac.id/atur/Permen17-2010.pdf
- 6. https://luk.staff.ugm.ac.id/atur/SEDirjen2050-E-T- 2011UnggahKaryaIlmiah.pdf
- 7. https://luk.staff.ugm.ac.id/atur/Permen22- 2011Terbitan%20BerkalaIlmiah.pdf
- 8. http://pak.ristekdikti.go.id/portal/?page\_id=14&downloadinfo=edaran-pak-1864e42015
- 9. http://simlitabmas.dikti.go.id/fileUpload/pengumuman/Sur at%20Edaran%20Akreditasi%20Jurnal%20Ilmiah.pdf

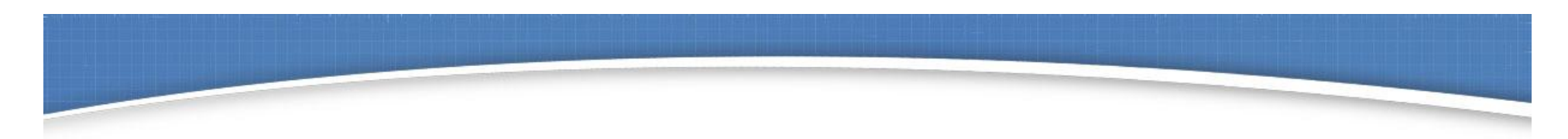

# **TERIMA KASIH** 8 **TUHAN MEMBERKATI**

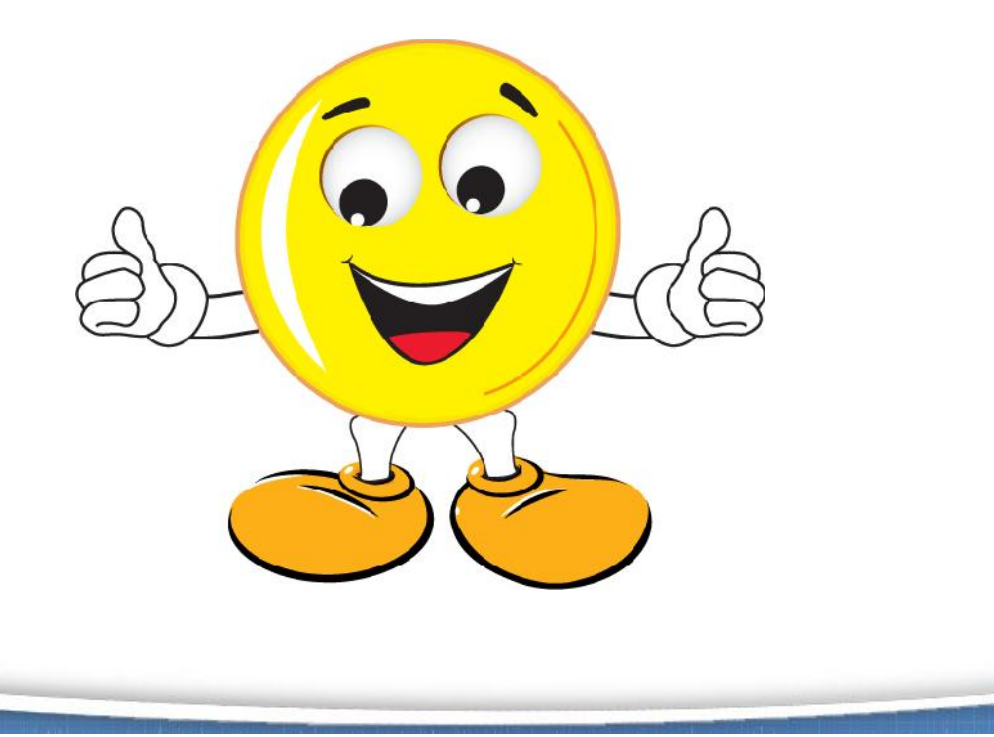

fppt.com